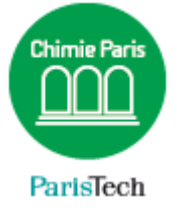

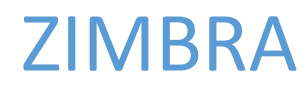

## Configurer un iPhone

Résumé Ce document décrit la configuration de la messagerie collaborative Partage sur un iPhone

> Direction des Systèmes d'Information sos.chimie-paristech.fr

## **Configuration de la messagerie sur un iPhone**

(à adapter selon la version d'IOS)

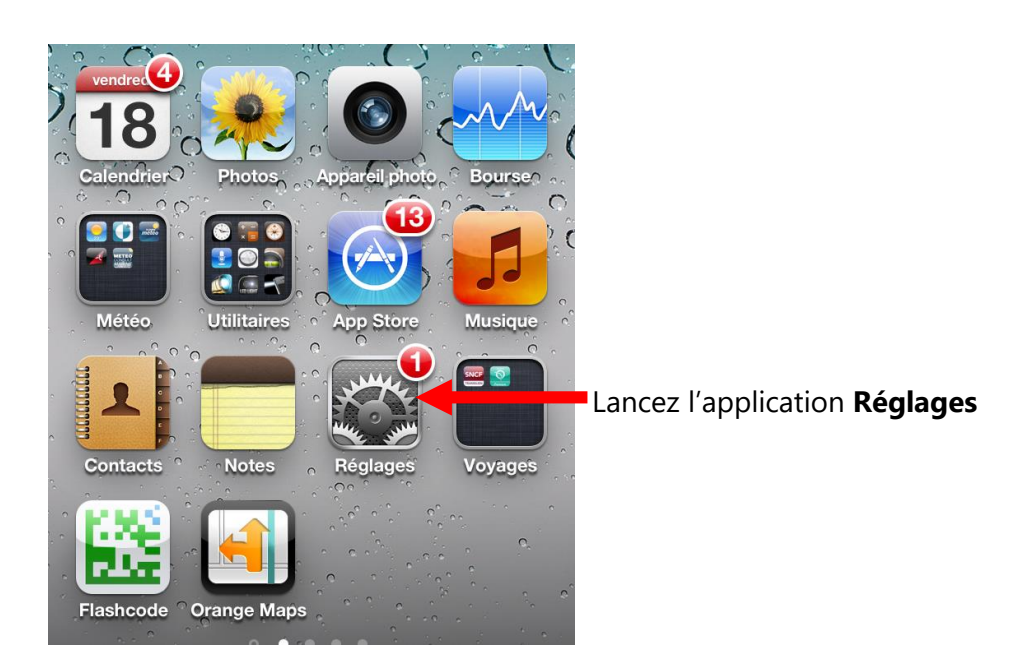

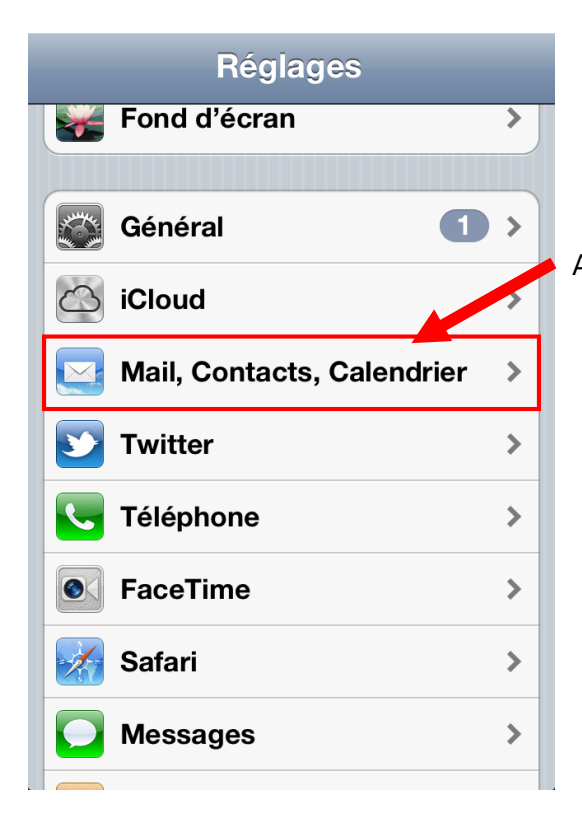

Appuyez sur **Mail, Contacts, Calendrier**

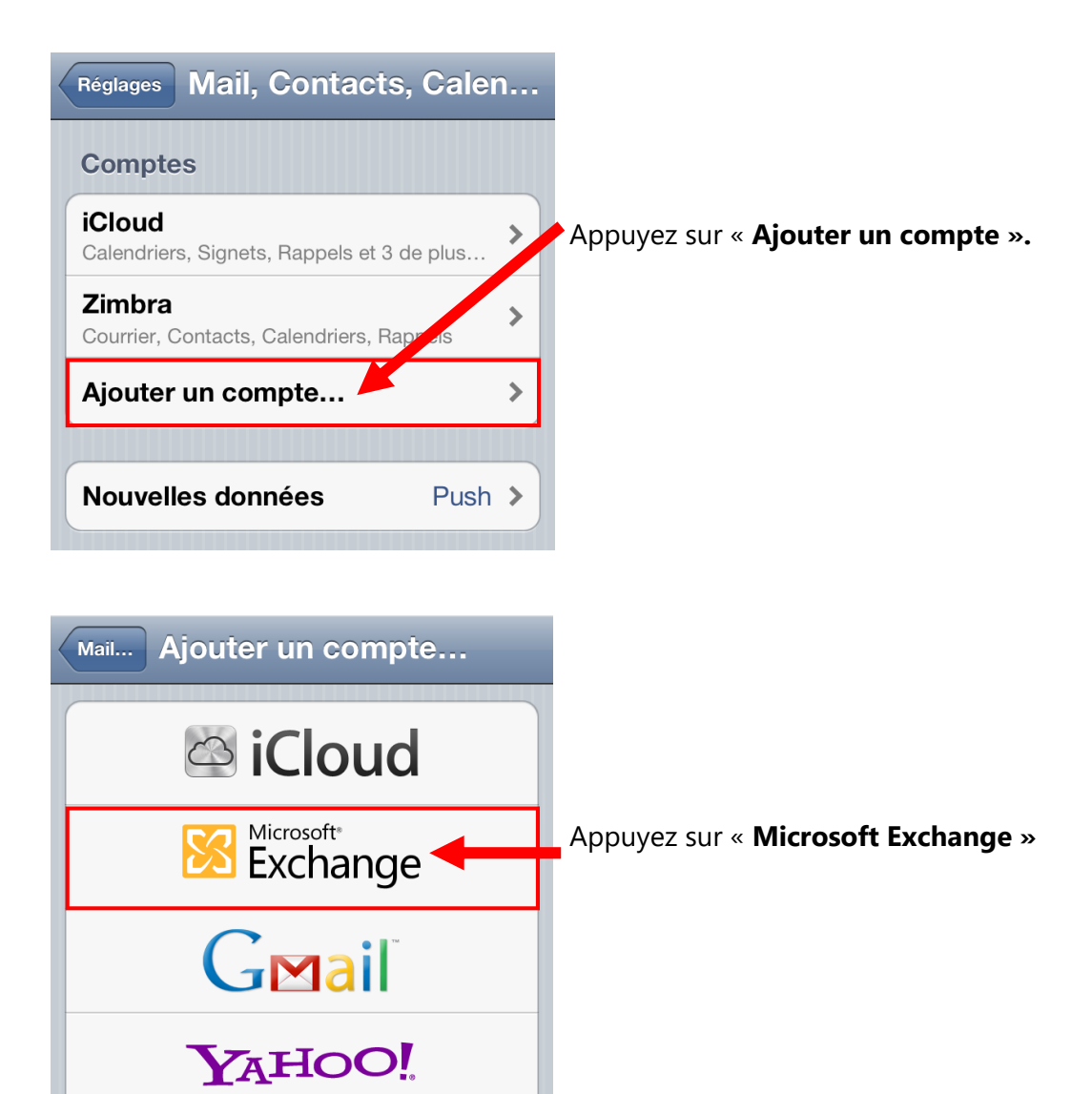

 $\mathbf{A}$ 

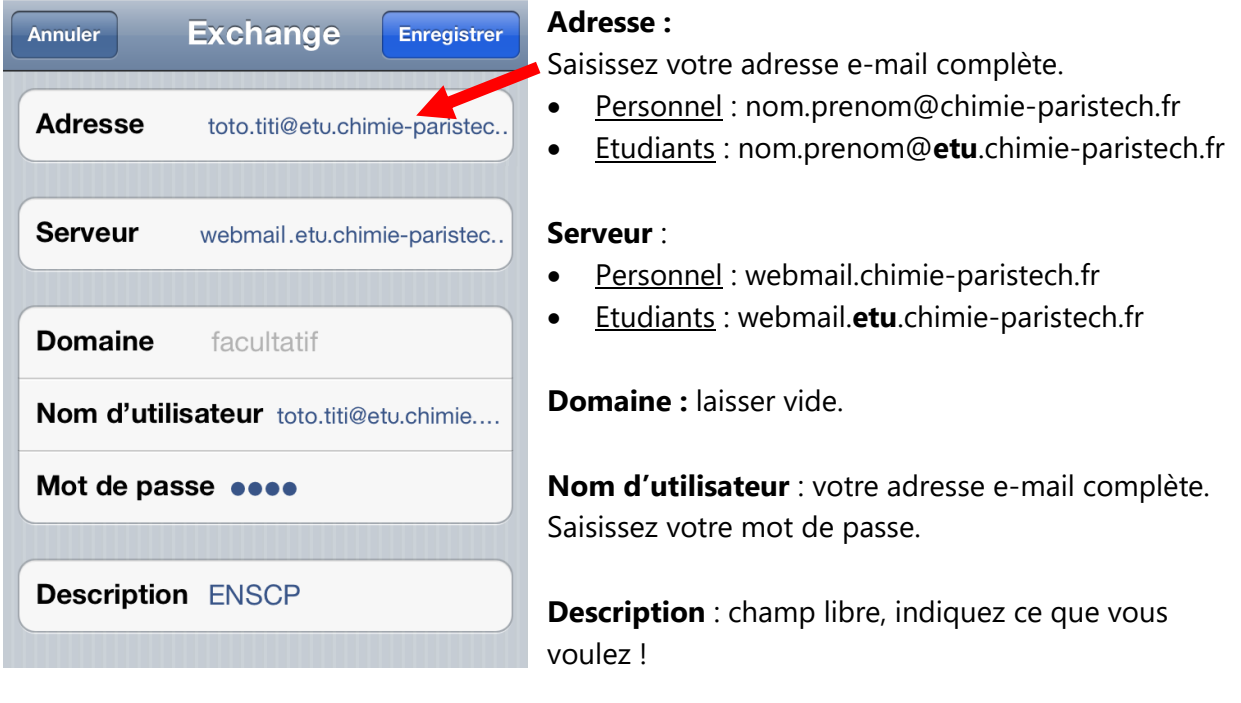

Appuyez sur Enregistrer pour confirmer votre saisie.